# Rappels important pour se connecter avec BC Services Card App sur MyEducation BC

- L'application BC Services Card doit être installée sur iOS (iPhone or iPad) ou Android
	- https://apps.apple.com/ca/app/id1234298467
	- https://play.google.com/store/apps/details?id=ca.bc.gov.id.servicescard

- Une fois l'application installée il faut la configurer
	- https://www2.gov.bc.ca/gov/content/governments/government-id/bcservicescardapp/setup
- La configuration du compte peut prendre jusqu'à 24 heures le temps que les informations du comp Services Card soient vérifiées
- Pour toutes questions technique en rapport avec l'application BC Services Card ou le service BC Ser veuillez contacter directement le « BC Services Card Tier 1 Help Desk » au 1-888-356-2741.

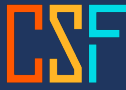

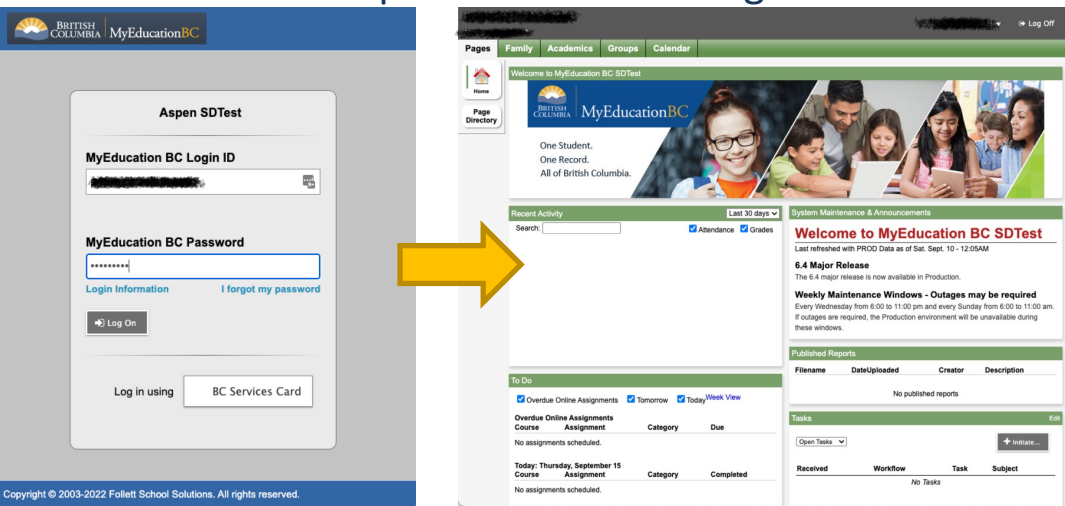

Connectez vous sur MyEducation BC avec votre identifiant et mot de passe

Une fois sur la page principale de MyEducation BC cliquez sur **LOG OFF**

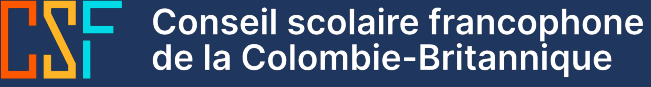

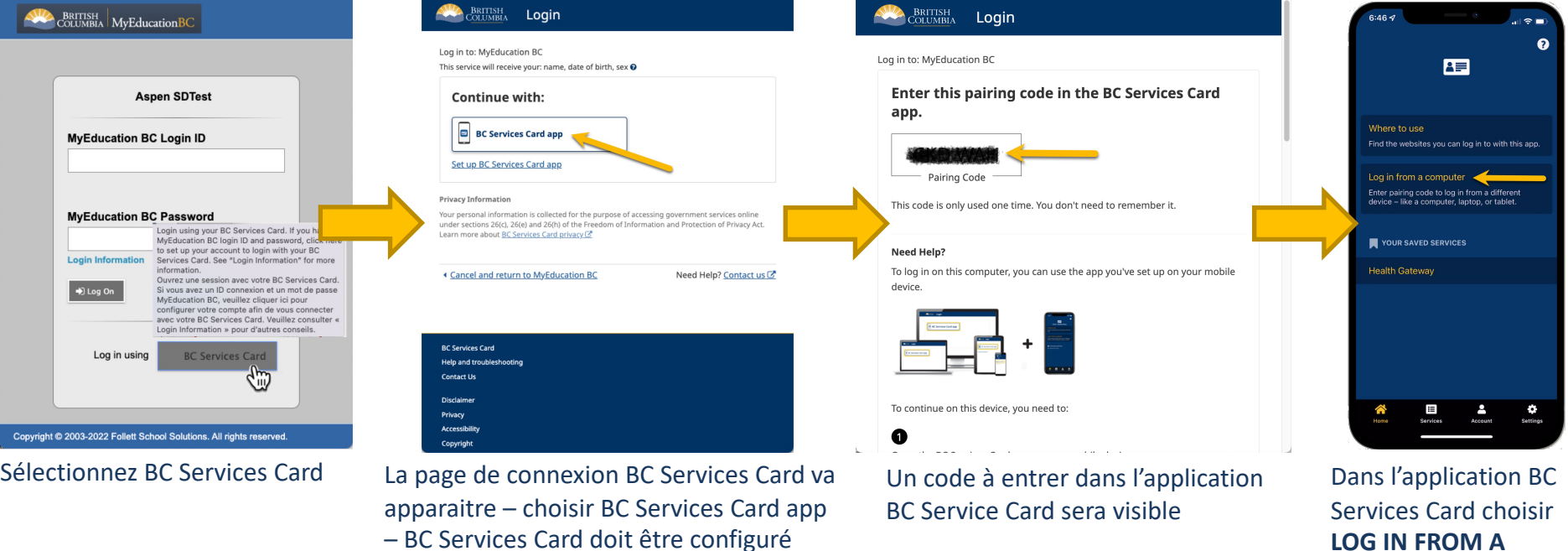

**COMPUTER**

**Conseil scolaire francophone<br>de la Colombie-Britannique** 

Copyri

pour accéder à l'étape suivante

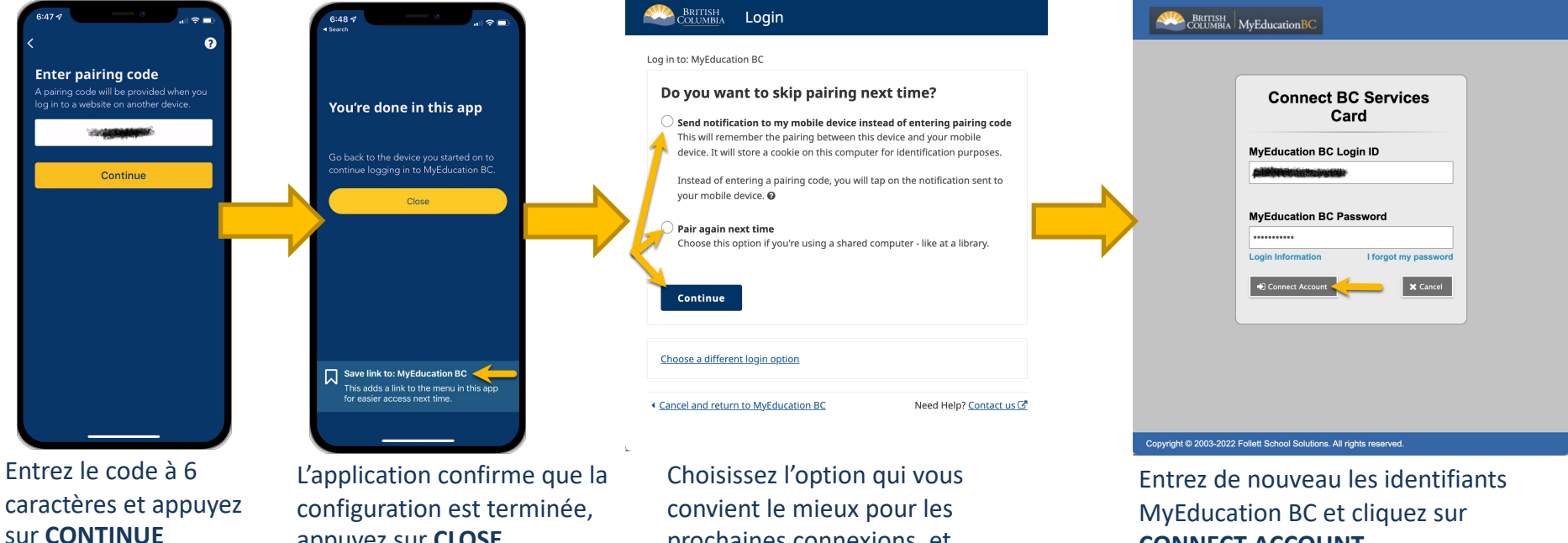

**CONNECT ACCOUNT**

appuyez sur **CLOSE**

prochaines connexions, et **CONTINUE**

**Conseil scolaire francophone<br>de la Colombie-Britannique** 

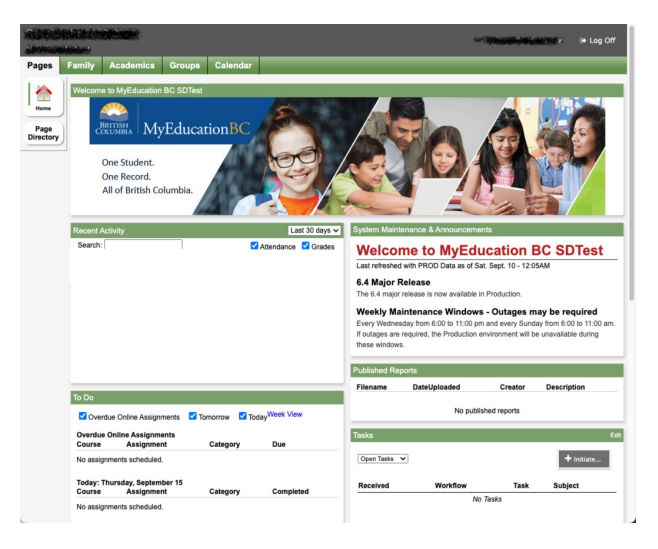

Une fois sur la page principale, la configuration entre votre compte MyEducation BC et BC Services Card est terminée pour les prochaines connexions.

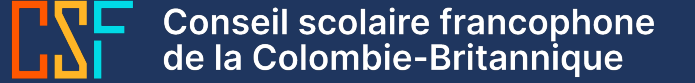

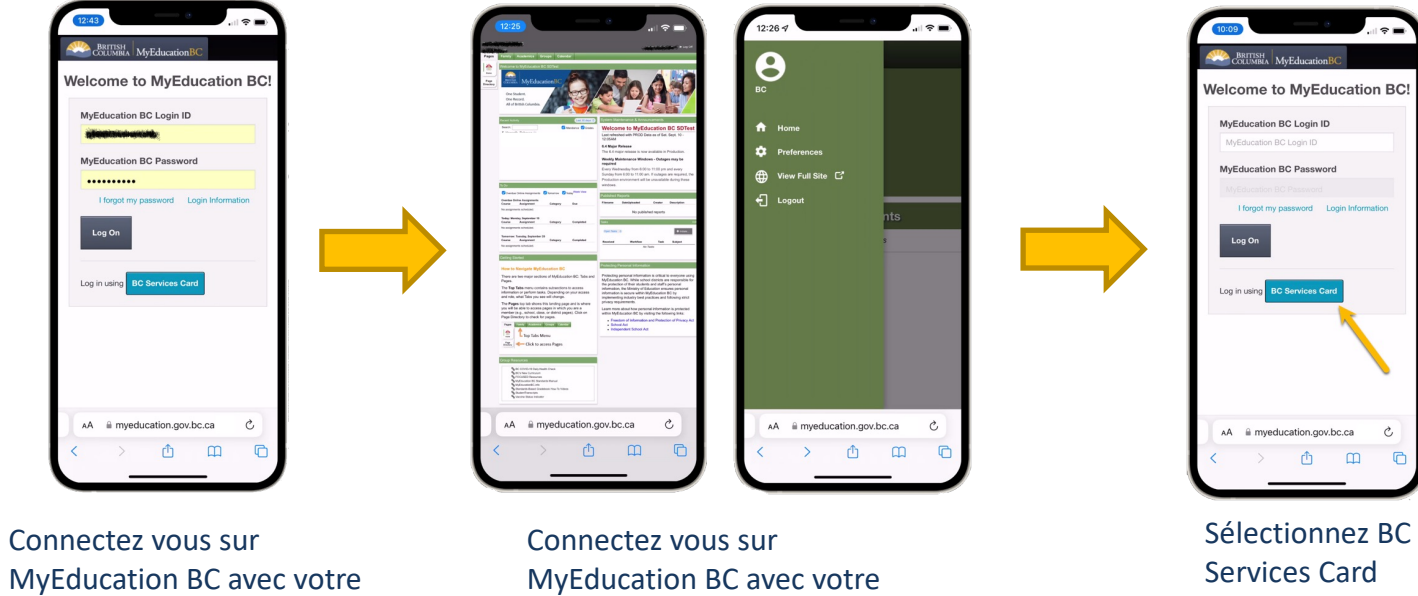

identifiant et mot de passe

**Conseil scolaire francophone<br>de la Colombie-Britannique** 

identifiant et mot de passe

Home

Announcements

No announcements

Ò,

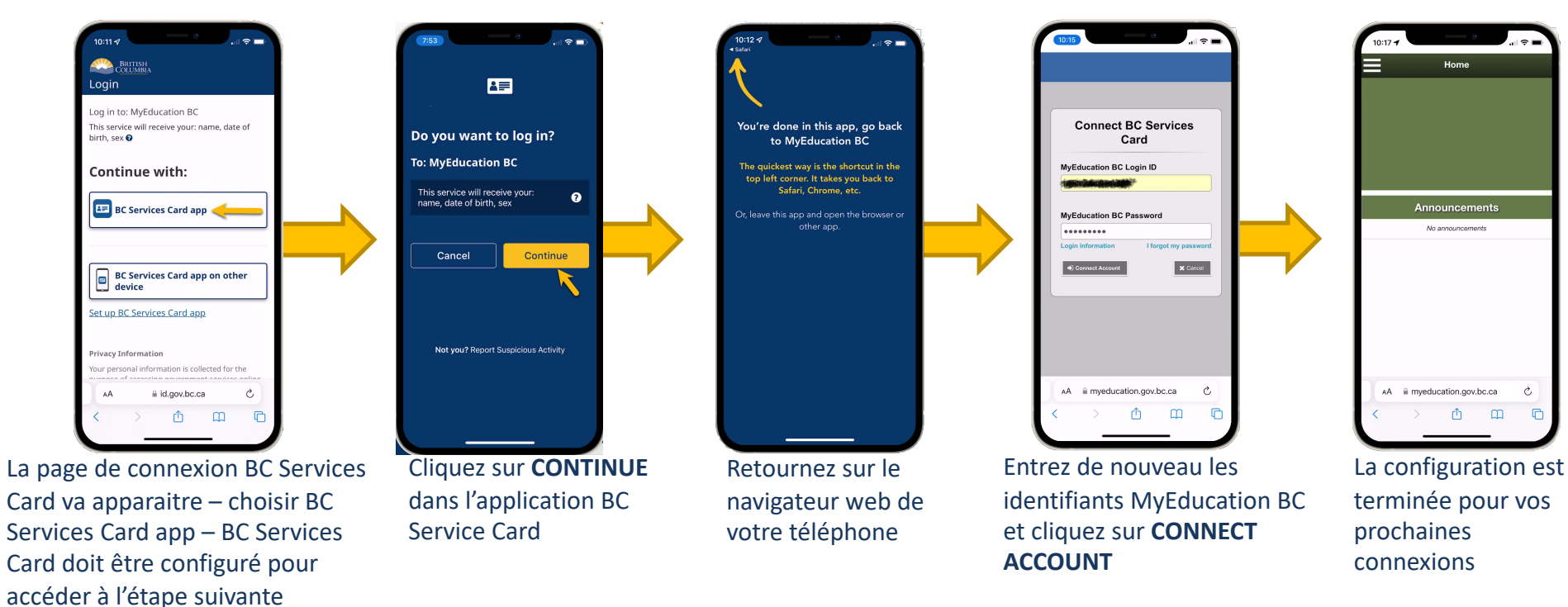

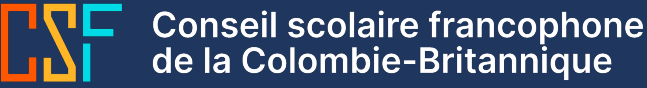

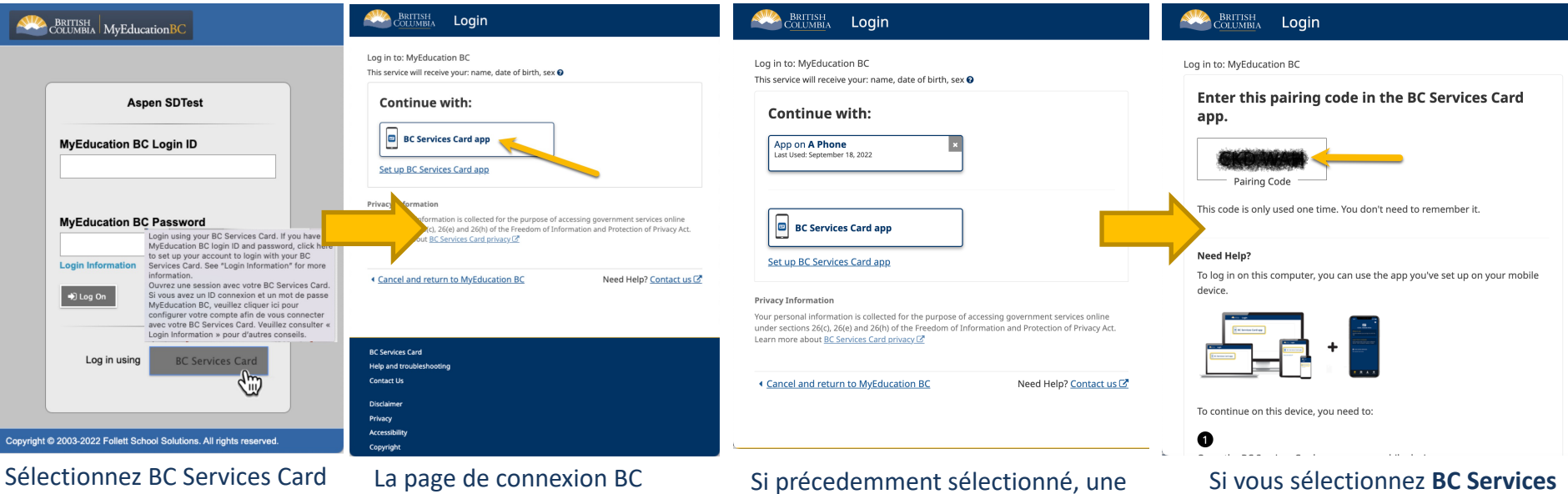

Services Card va apparaitre – choisir BC Services Card app

option "continuer avec un appareil connu" apparait, sinon utilisez BC Services Card app pour continuer

**Card app** un code à entrer dans l'application BC Services Card va s'afficher

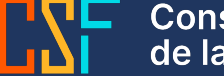

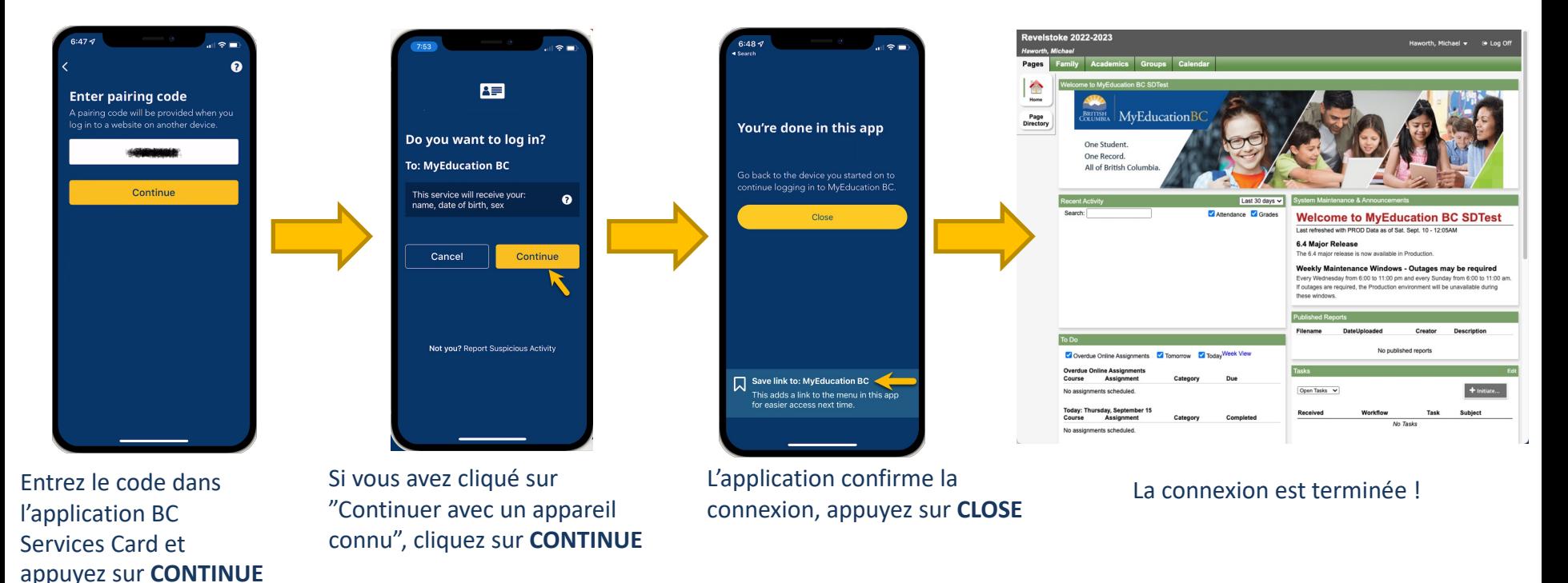

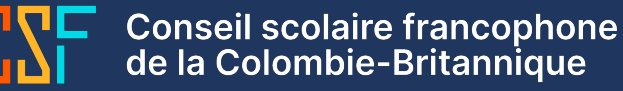

# Connexion au portail MyEducation BC élève ou parent avec l'application BC Services Card – Connexion depuis un Téléphone – Page #1

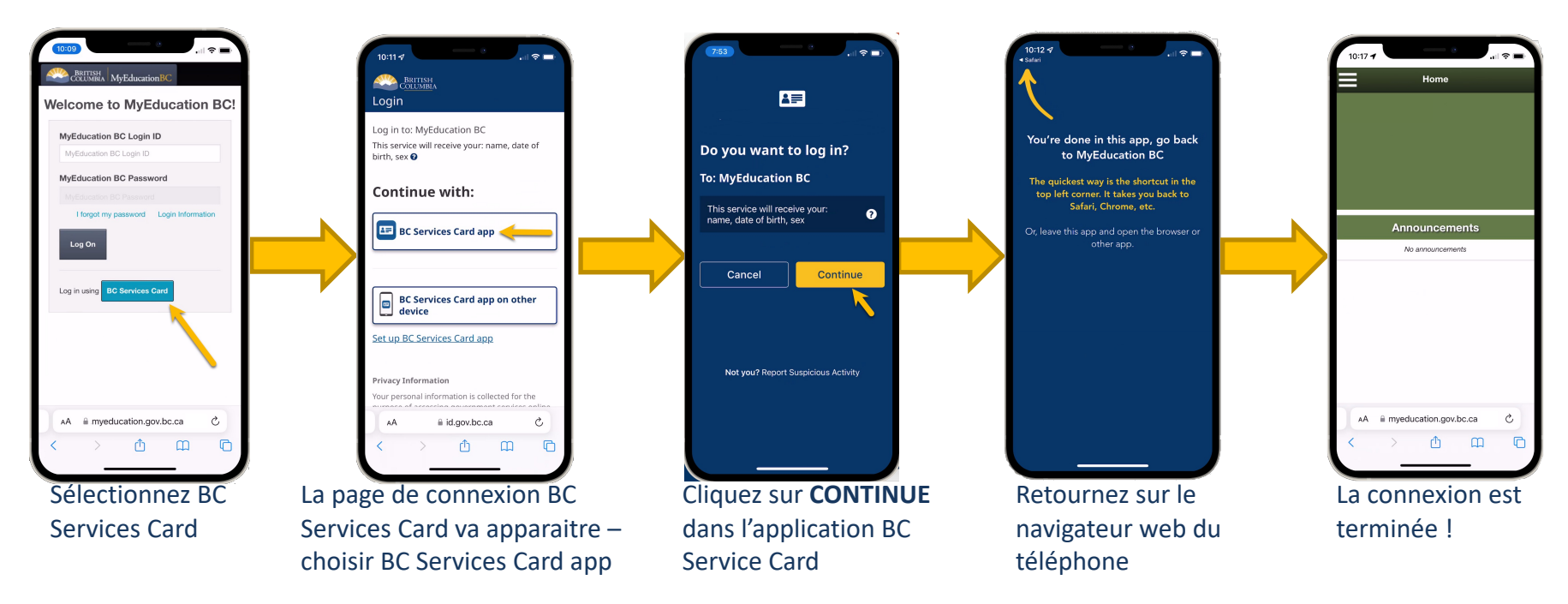

Conseil scolaire francophone<br>de la Colombie-Britannique